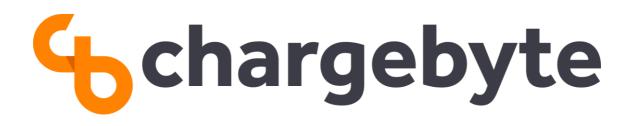

# Charge Module S/E EVB Datasheet

chargebyte GmbH Feb 23, 2024

Protection Class: public

# Contents

| 1    | Revisions                     | 3  |
|------|-------------------------------|----|
| 2    | Introduction                  | 3  |
| 3    | Reference Documents           | 4  |
| 3.1  | Datasheets                    | 4  |
| 4    | Overview                      | 4  |
| 5    | Mechanical Dimensions         | 5  |
| 6    | Connectors, Jumpers, Switches | 6  |
| 6.1  | Board connectors              | 6  |
| 6.1. | 1 X1 - Power supply connector | 6  |
| 6.1. | .2 X2 - D-Sub / CAN connector | 7  |
| 6.1. | .3 X3 - Charging connector    | 7  |
| 6.1. | .4 JP1 - JTAG                 | 8  |
| 6.1. | 5 JP2                         | 9  |
| 6.2  | Jumper / Switches             | 10 |
| 6.2. | 1 Overview                    | 10 |
| 7    | Software                      | 11 |
| 8    | Order Information             | 11 |
| 9    | Handling                      | 11 |
| 10   | Contact                       | 11 |

## 1 Revisions

| Revision | Release Date        | Changes                                                                                                    |
|----------|---------------------|----------------------------------------------------------------------------------------------------|
| 2        | 23 February<br>2024 | Added Order Information for V0R5b<br>Updated Board Picture<br>Updated connector information<br>Added JP10 & JP11<br>Updated connector, jumper, switches diagramm |
|          |                     | <ul> <li>Added information about required connectors for X1 &amp; X3</li> </ul>                                                                                  |
| 1        | 5 January 2023      | initial release                                                                                                    |

# 2 Introduction

The CMS/ CME EVB evaluation board includes everything you need to evaluate the Charge Module S/E. It comes with jumpers to select either EV or EVSE evaluation mode, LEDs to display the status as well as onboard power converters (external supply: 12V).

- based on Charge Module S/E
- suitable for direct connection to the CP signal in electric vehicle charging
- external 12 V power supply (not included)
- GPIO / UART / I2C / SPI-Interface

| Descritption      | Value                            |
|-------------------|----------------------------------|
| Power supply      | 12 V                             |
| Power consumption | <4 W                             |
| Temperature range | -40 ℃ to +85 ℃                   |
| Outline dimension | 100 mm x 115 mm                  |
| RoHS              | CMS / CME EVB is RoHS compliant. |
|                   | Table 1 Operational              |

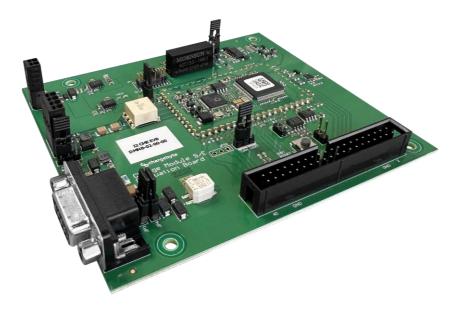

# **3** Reference Documents

#### 3.1 Datasheets

The datasheets of the Charge Module S and Charge Module E can be found on our website or are available on request.

The User Guides of our Modules regarding also the firmware of the Modules are available on request.

## 4 Overview

The block diagram shows the components included on the evaluation board, in addition to the CME / CMS. The required interfaces are a 12V power supply, the CP and PP connections as well as the CAN communication. Using the JTAG interface or the GPIOs is optional.

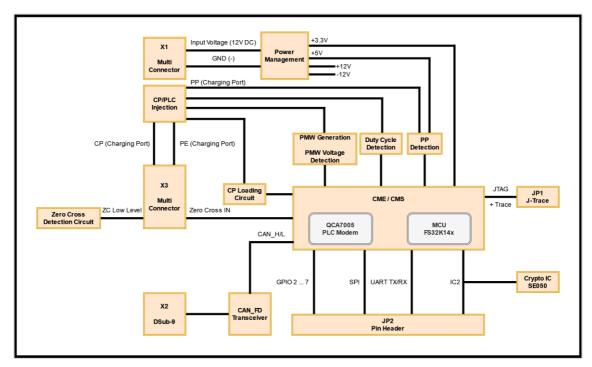

Figure 2 Block diagram CMS / CME EVB

# **5** Mechanical Dimensions

The mechanical dimensions and mounting hole positions of this product are displayed in the following figure.

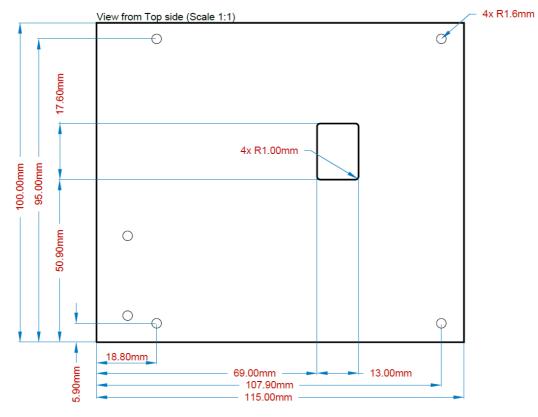

Figure 3 Mechanical Dimensions CMS / CME EVB (top view)

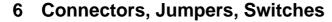

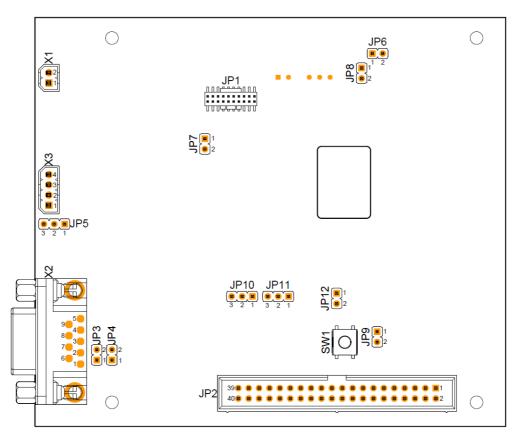

Figure 4 Connectors CMS / CME EVB (top view)

#### 6.1 Board connectors

#### 6.1.1 X1 - Power supply connector

This EVB must be powered via a 12 V power supply. Please connect a suitable power supply to the connector X1, which provides the necessary 12 V. Please note that the evaluation board uses up to 300 mA.

#### 6.1.1.1 Required connector

To create a connection to X1, the correct connectors must be used. We recommend the following connector:

| Manufacturer     | MPN           | Description                 |
|------------------|---------------|-----------------------------|
| Würth Elektronik | 691346000002B | TERM BLOCK PLUG 2POS 2.50MM |

## 6.1.2 X2 - D-Sub / CAN connector

This EVB has one D-Sub connector. X2 is a CAN bus connection with data transmission speed up to 1 Mbit/s.

| Signal     | Description                                   |
|------------|-----------------------------------------------|
| -          | Not connected                                 |
| CAN_L      | CAN bus signal (dominant low)                 |
| CAN_GND    | CAN ground                                    |
| -          | Not connected                                 |
| (CAN_SHLD) | Optional shield (Connected to GND)            |
| -          | Not connected                                 |
| CAN_H      | CAN bus signal (dominant high)                |
| -          | Not connected                                 |
| -          | Not connected                                 |
|            | -<br>CAN_L<br>CAN_GND<br>-<br>(CAN_SHLD)<br>- |

Table 2 D-Sub connector pin description

# 6.1.3 X3 - Charging connector

The charging connector provides interfaces to the Control Pilot (CP), Proximity Pilot (PP) and Protective Earth (PE). Powerline Communication (PLC) is transmitted and received via Control Pilot.

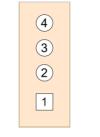

Figure 5 X3 pin layout

#### 6.1.3.1 Required connector

To create a connection to X3, the correct connectors must be used. We recommend the following connector:

| Manufacturer     | MPN           | Description                 |
|------------------|---------------|-----------------------------|
| Würth Elektronik | 691346000004B | TERM BLOCK PLUG 4POS 2.50MM |

| Pin | Signal          |
|-----|-----------------|
| 1   | Proximity Pilot |
| 2   | Control Pilot   |
| 3   | PE              |
| 4   | ZC IN           |

Table 3 X3 pin description

## 6.1.4 JP1 - JTAG

A J-Link can be connected to this interface. The user of the EVB needs a 19-pin Cortex-M adapter to connect it to the segger debugger.

https://www.segger.com/products/debug-probes/j-link/accessories/adapters/19-pin-cortex-m-adapter/

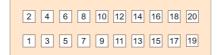

#### Figure 6 JP1 pin layout

| Pin | Signal        | Pin | Signal        |
|-----|---------------|-----|---------------|
| 1   | +3,3V         | 11  | not connected |
| 2   | JTAG TMS      | 12  | Trace CLK     |
| 3   | GND           | 13  | not connected |
| 4   | JTAG TCLK     | 14  | Trace D0      |
| 5   | GND           | 15  | GND           |
| 6   | JTAG TDO      | 16  | Trace D1      |
| 7   | not connected | 17  | GND           |
| 8   | JTAG TDI      | 18  | Trace D2      |
| 9   | not connected | 19  | GND           |
| 10  | RESET MCU     | 20  | Trace D3      |

Table 4 JP1 pin description

#### 6.1.5 JP2

This is a general purpose interface to get access to the various GPIOs as well as the embedded communication interfaces UART, SPI and I2C.

| 39 37 35 33 31 29 27 25 2 | 3 21 19 17 15 13 11 9 7 5 3 1  |
|---------------------------|--------------------------------|
| 40 38 36 34 32 30 28 26 2 | 4 22 20 18 16 14 12 10 8 6 4 2 |

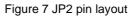

| Pin | Signal         | Pin | Signal        |
|-----|----------------|-----|---------------|
| 1   | not connected  | 21  | MISO          |
| 2   | not connected  | 22  | RESET MCU     |
| 3   | I2C SDA0       | 23  | SCK           |
| 4   | not connected  | 24  | SPICS         |
| 5   | I2C SDL0       | 25  | GND           |
| 6   | GND            | 26  | GPIO 7        |
| 7   | GPIO 2         | 27  | not connected |
| 8   | reserved       | 28  | not connected |
| 9   | GND            | 29  | not connected |
| 10  | reserved       | 30  | GND           |
| 11  | GPIO 4         | 31  | GPIO 13       |
| 12  | GPIO 3/SE05_EN | 32  | UARTO RX      |
| 13  | GPIO 5         | 33  | UART0 TX      |
| 14  | GND            | 34  | GND           |
| 15  | GPIO6          | 35  | GPIO 11       |
| 16  | IRQ            | 36  | GPIO 12       |
| 17  | not connected  | 37  | GPIO 9        |
| 18  | not connected  | 38  | GPIO 10       |
| 19  | MOSI           | 39  | GND           |
| 20  | GND            | 40  | GPIO 8        |

Table 5 JP2 pin description

# 6.2 Jumper / Switches

#### 6.2.1 Overview

In this section you will learn how to use the jumpers and switches of the board (Figure 4) to activate the various possibilities of the EVB.

| Jumper<br>/Switch | Configuration for EV | Configuration<br>for EVSE | Description                                                                                                    |
|-------------------|----------------------|---------------------------|----------------------------------------------------------------------------------------------------|
| JP3               | Set by costumer      | Set by costumer           | CAN-H termination if the customer has<br>terminated the topology. Set if EVB is at<br>the end of the line and should terminate.                                                         |
| JP4               | Set by costumer      | Set by costumer           | CAN-L termination if the customer has<br>terminated the topology. Set if EVB is at<br>the end of the line and should terminate.                                                         |
| JP5               | Standard specific    | Open                      | Configure EVB according to different<br>standards. <b>EV:</b> Connect 1 & 2 for SAE<br>J1772 (2.7kOhm), Connect 2 & 3 for<br>IEC 62196-2 (4.7kOhm). <b>EVSE NOT</b><br><b>CONNECTED</b> |
| JP6               | Open                 | Plugged (closed)          | Set for EVSE variant, open for EV variant.                                                                                                    |
| JP7               | Set (closed)         | Set (closed)              | Supply CMS/CME with voltage.                                                                                                    |
| JP8               | Plugged (closed)     | Open                      | Set EV variant, open for EVSE variant.                                                                                                    |
| JP9               | N/A                  | N/A                       | Can be used to reset the MCU.                                                                                                    |
| JP10              | N/A                  | N/A                       | Not available.                                                                                                    |
| JP11              | Set by costumer      | Set by costumer           | Determine interface availability on the EVB (UART or CAN). Connect 1 & 2 for UART, Connect 2 & 3 for CAN.                                                                               |
| JP12              | Plugged (closed)     | Standard specific         | Set for EV variant (SAE J1772 & IEC 62196-2) & set for EVSE variant (IEC 62196-2), open for EVSE variant (SAE J1772).                                                                   |
| SW1               | N/A                  | N/A                       | Can be used to reset the MCU.                                                                                                    |

Table 6 Jumper termination overview

# 7 Software

The CMS / CME EVB comes with firmware and settings flashed that enable you to get it up and running as fast as possible. Users who want to use it with CME or CMS need to flash different settings.

The flashed firmware is always the newest available at the time of production with the default settings.

For operation the user mainly needs the proprietary UDS tool provided by chargebyte. UDS tool: This program is used to update to the latest firmware, to update the configuration, read the PCAP files and read/write PIB files (see compatible hardware adapters in the tool settings).

Microboot: This program can also be used to update to the latest firmware available for the EVB (with PCAN/Vector).

Other useful, but not absolutely necessary software are the PCAN-Explorer. PCAN-Explorer: This program is useful to record CAN traces and analyze them for problems.

For a detailed guide regarding the software, please have a look at the User Guide of the Charge Module S or the Charge Module E.

# 8 Order Information

The following table provides an overview of the available Evaluation Board variants

| Order Code                           | Module          | HW Version | SW Version            |  |
|--------------------------------------|-----------------|------------|-----------------------|--|
| I2CMSEVB-DMNC-02-00-00               | Charge Module S | V0R5b      | latest stable release |  |
| I2CMEEVB-DMNC-02-00-00               | Charge Module E | V0R5b      | latest stable release |  |
| Table 7 Evaluation Board Order Codes |                 |            |                       |  |

## 9 Handling

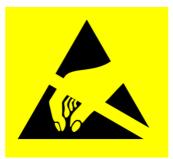

This electronic component is sensitive to electrostatic discharge (ESD)

# **10 Contact**

chargebyte GmbH Bitterfelder Straße 1-5 04129 Leipzig Germany Website: <u>https://chargebyte.com</u>